# **利用申請 操作マニュアル**

作成日:2019/02/29 更新日:2021/03/20

**© 2019 システムギア株式会社 All Rights Reserved.**

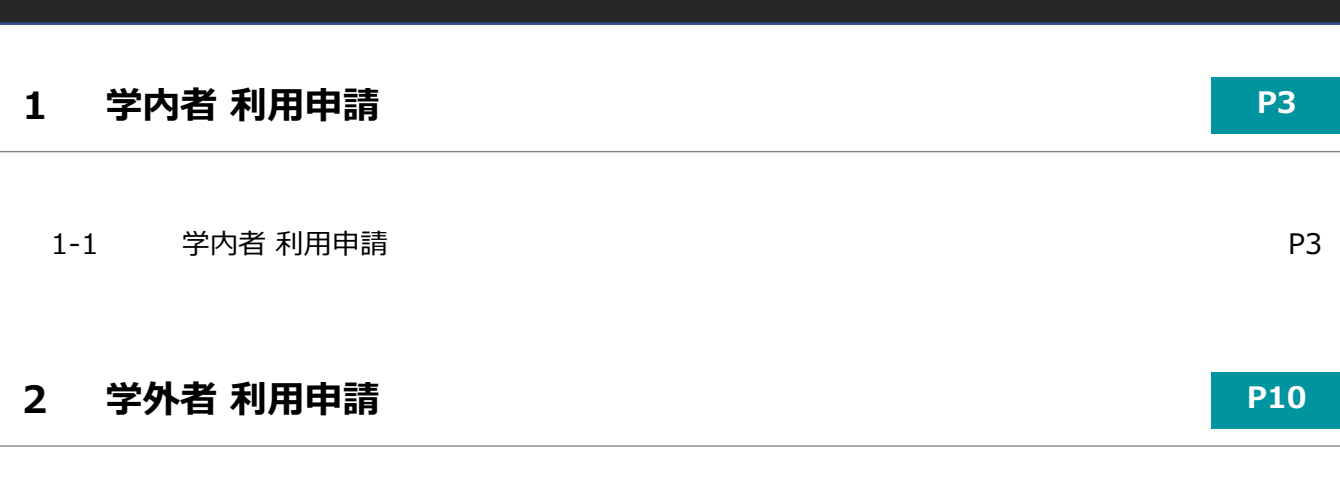

**目次**

2-1 学内者 利用申請 P10

# **1-1.学内者 利用申請**

各項目を記入し、入力内容確認ボタンをクリックしてください。

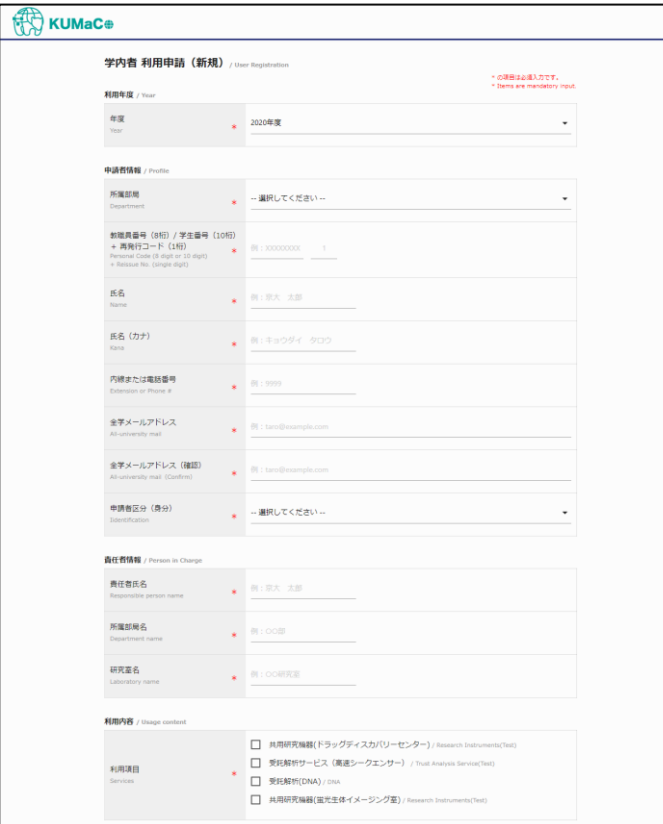

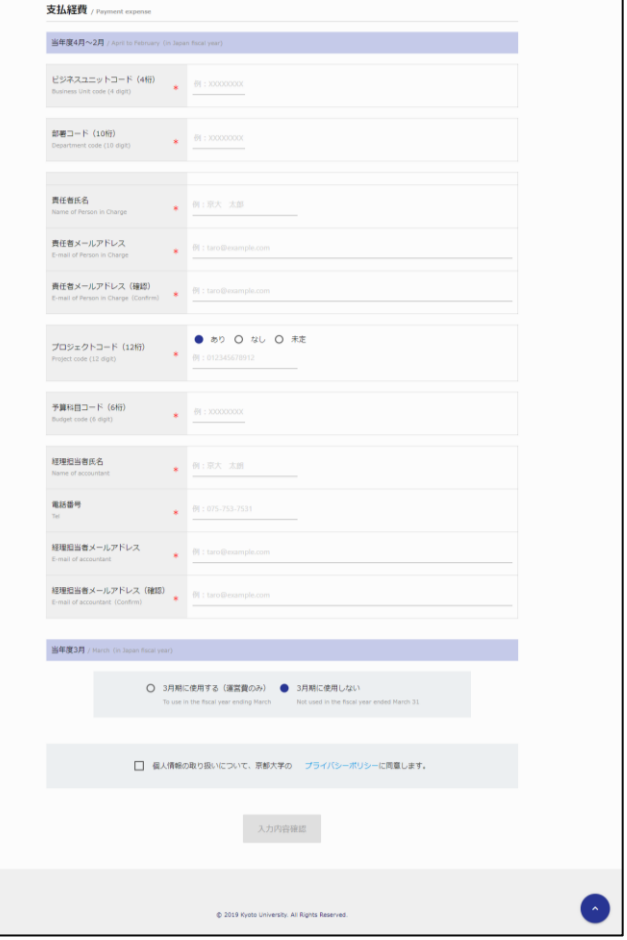

各入力項目を入力し、入力内容確認ボタンをクリックしてください。

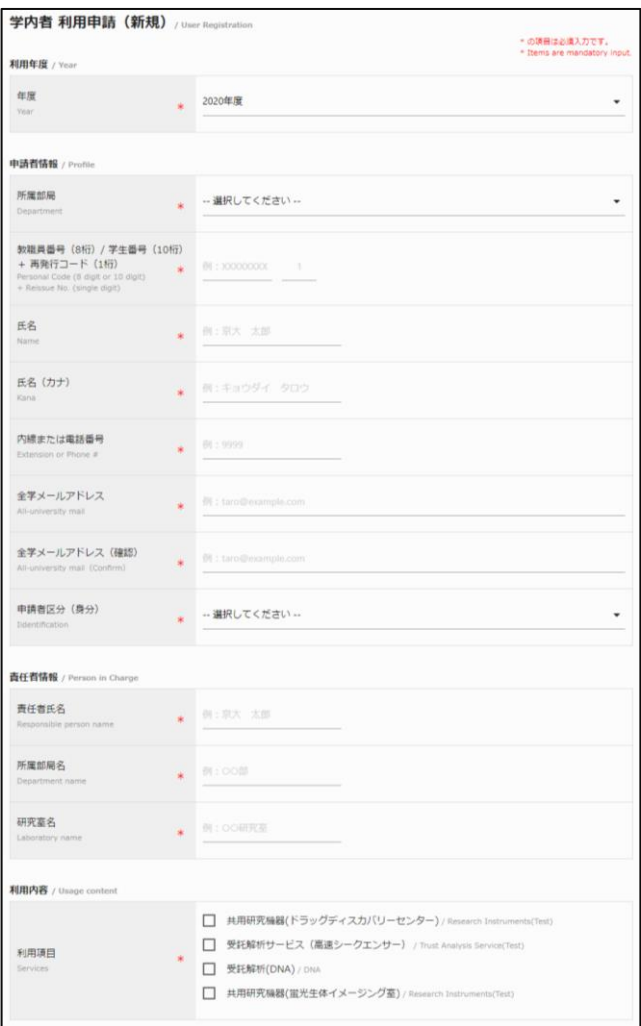

#### **・利用年度**

ご利用になる年度を選択してください。 必須選択項目です。

#### **・申請者情報**

所属部局、教職員番号または学生番号とカード発行回数、氏名、氏名(カナ)、内線または電話番号、 全学メールアドレス、申請者区分(身分)を入力してください。 全項目、必須選択・入力項目です。

#### **・責任者情報**

所属の責任者の氏名、所属部局名、研究室名を入力してください。全て必須入力項目です。

#### **・利用内容**

ご利用になるサービスを選択してください。 必須選択項目です。

当年度4月~2月利用分の支払経費の情報を入力してください。

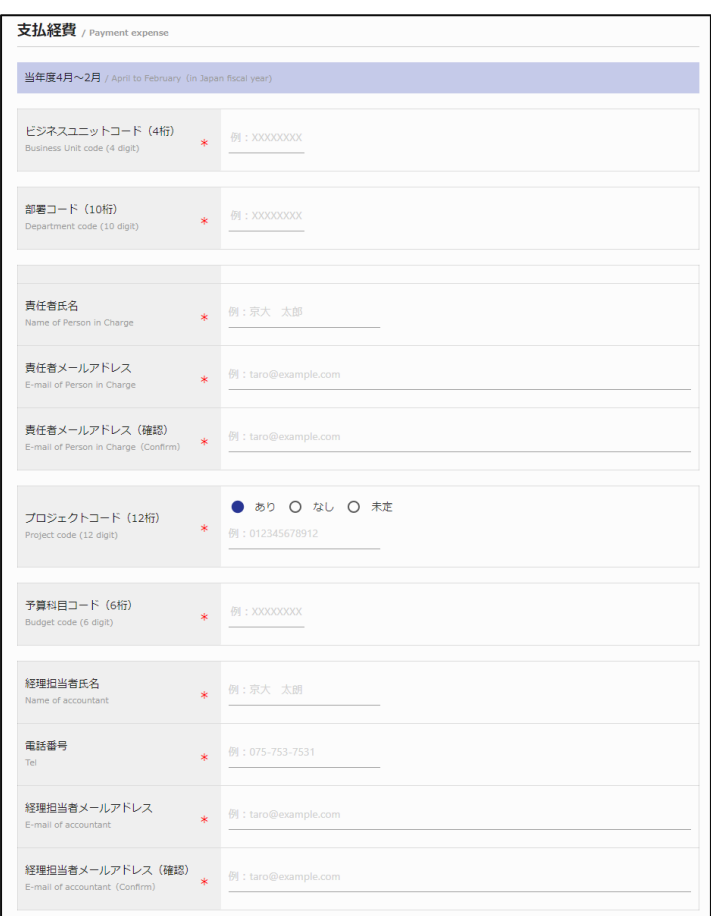

**・ビジネスユニットコード**

ユニットコードを入力してください。必須入力項目です。

#### **・部署コード**

部署コードを入力してください。必須入力項目です。

#### **・支払責任者**

支払責任者の教職員番号、氏名、メールアドレスを入力してください。必須入力項目です。

## **・プロジェクトコード**

プロジェクトコードの有無(あり・なし・未定)を選択いただき 「あり」の場合はプロジェクト番号を入力してください。 「なし」の場合は「000000000000」、「未定」の場合は「999999999999」が自動で設定されます。

#### **・予算科目コード**

予算科目コードを入力してください。必須入力項目です。

#### **・経理担当者**

経理担当者の氏名、電話番号、メールアドレスを入力してください。必須入力項目です。

当年度3月利用分の支払経費の情報を入力してください。

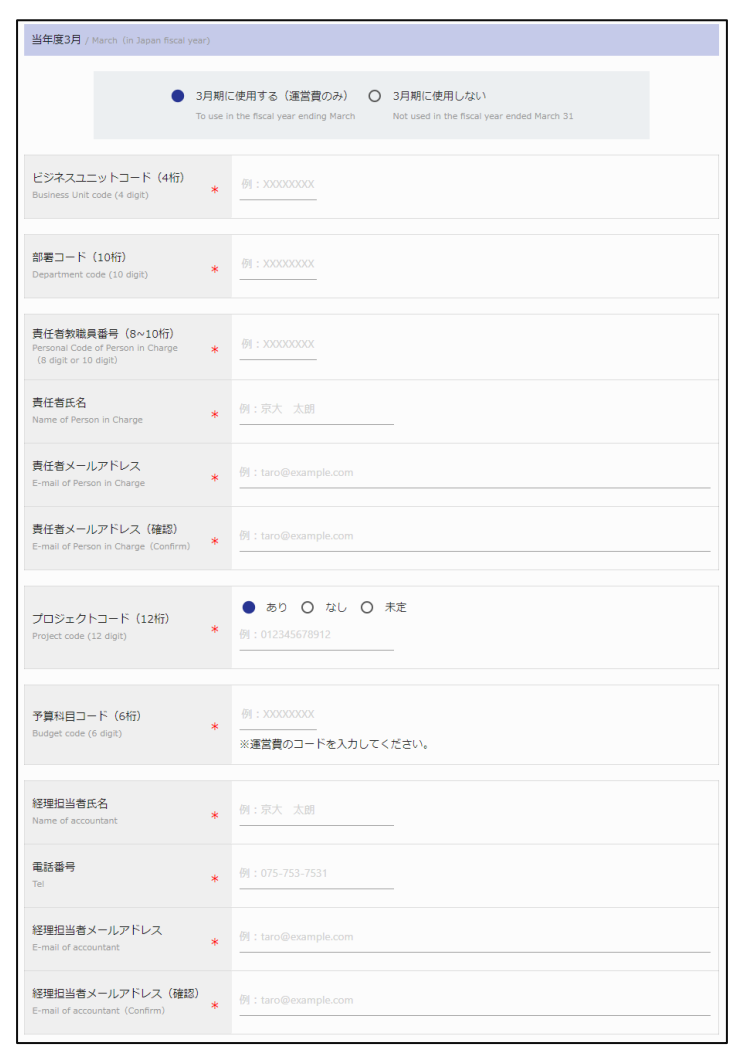

# **当年度3月にご利用される場合、下記項目も入力してください。 ご入力頂かなかったかった場合、3月の予約は出来ませんので予めご了承ください。**

## **・3月期に使用する(運営費のみ)/3月期に使用しない**

当年度3月期に利用する場合は「3月期に使用する(運営費のみ)」を選択してください。

## **・ビジネスユニットコード**

ユニットコードを入力してください。必須入力項目です。

#### **・部署**

部署コードを入力してください。必須入力項目です。

#### **・支払責任者**

支払責任者の教職員番号、氏名、メールアドレスを入力してください。必須入力項目です。

# **・プロジェクトコード**

プロジェクトコードの有無(あり・なし・未定)を選択いただき 「あり」の場合はプロジェクト番号を入力してください。

「なし」の場合は「000000000000」、「未定」の場合は「999999999999」が自動で設定されます。

#### **・経理担当者**

経理担当者の氏名、電話番号、メールアドレスを入力してください。必須入力項目です。

個人情報の取り扱いについて、京都大学プライバシーポリシーに同意してください。

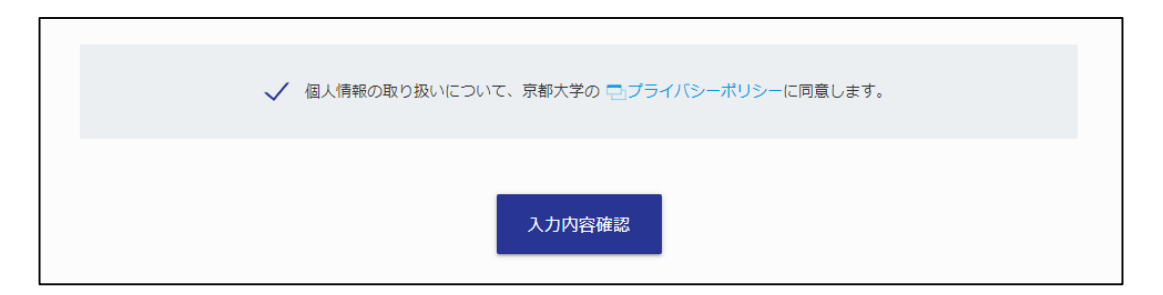

## **入力エラー項目がある場合、下記のように表示されますので適宜修正してください。**

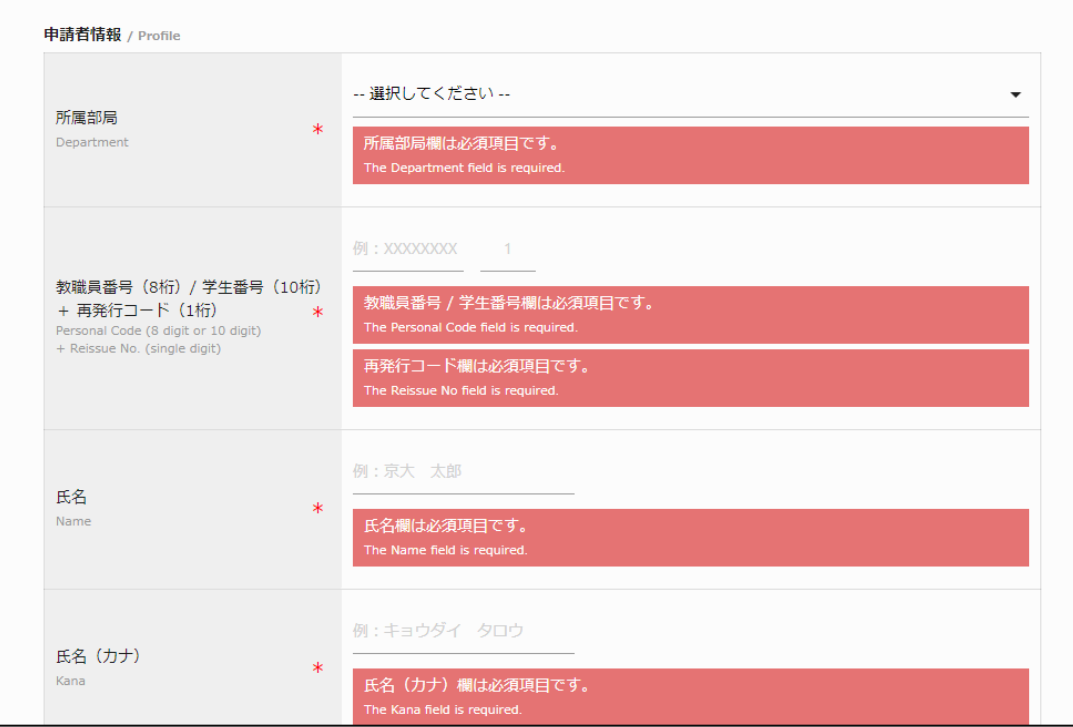

入力内容に不備がない場合、下図の確認画面が表示されますので、内容を確認し申請ボタンをクリックしてく ださい。入力内容に誤りがあった場合は、戻るボタンをクリックしてください。

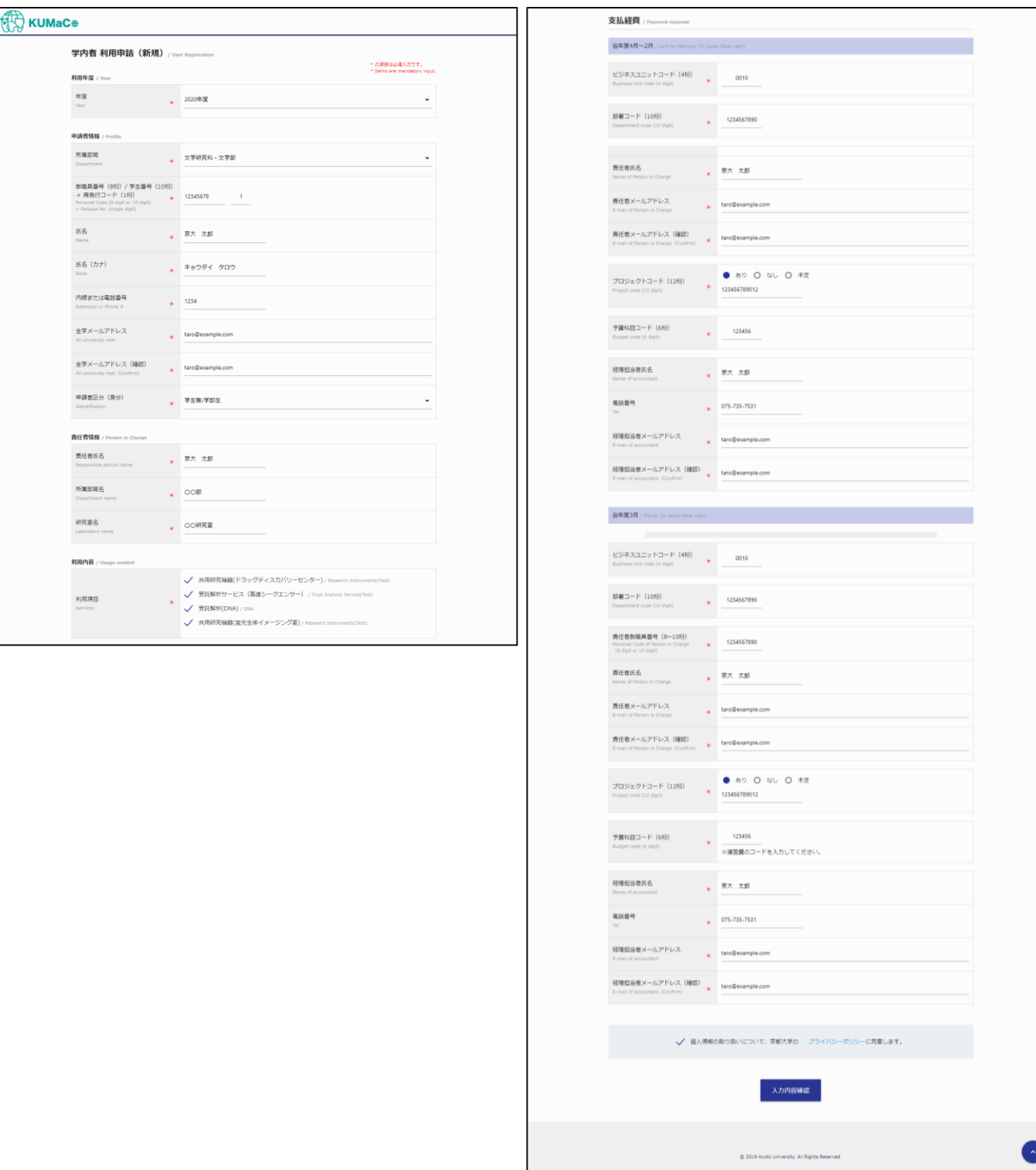

正常に申請が完了しましたら、下図の画面が表示されます。

入力された申請者のメールアドレス宛に利用登録申請書が送信されますので、印刷・ご捺印頂き、 事務局へ持参してください。

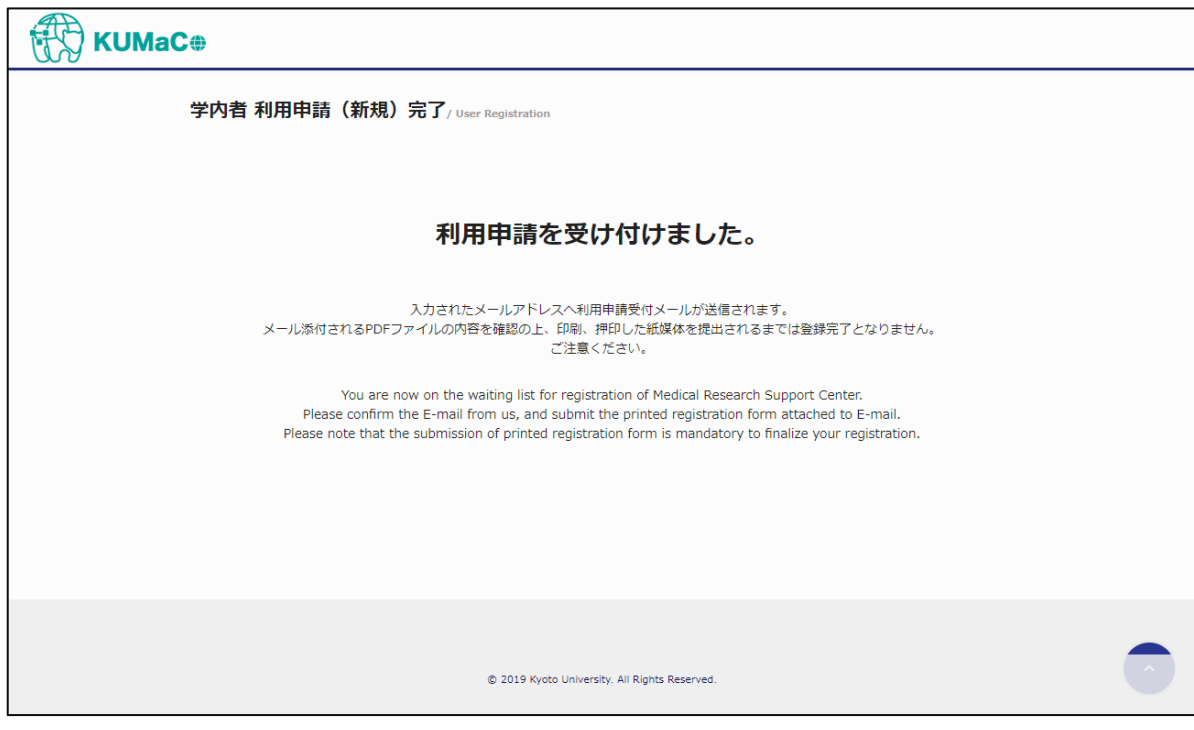

# **利用登録申請書**

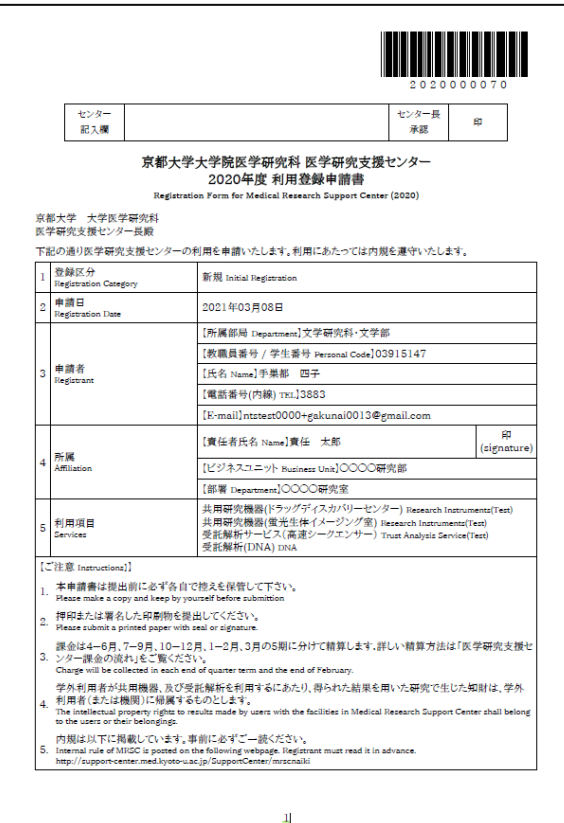

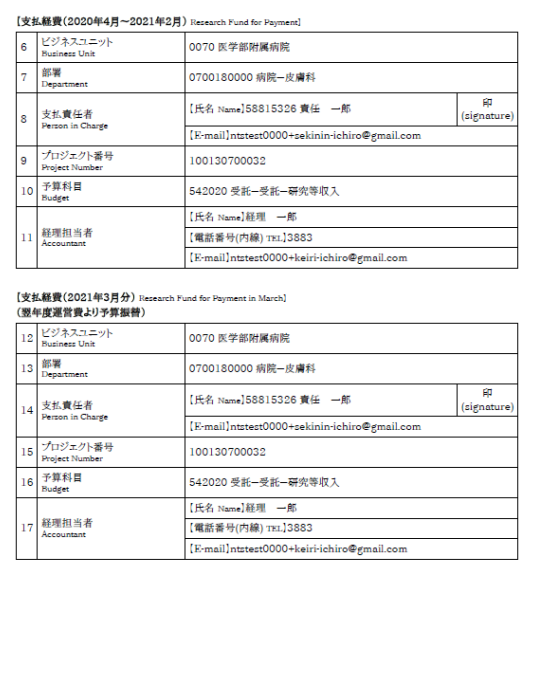

# **2-1.学外者 利用申請**

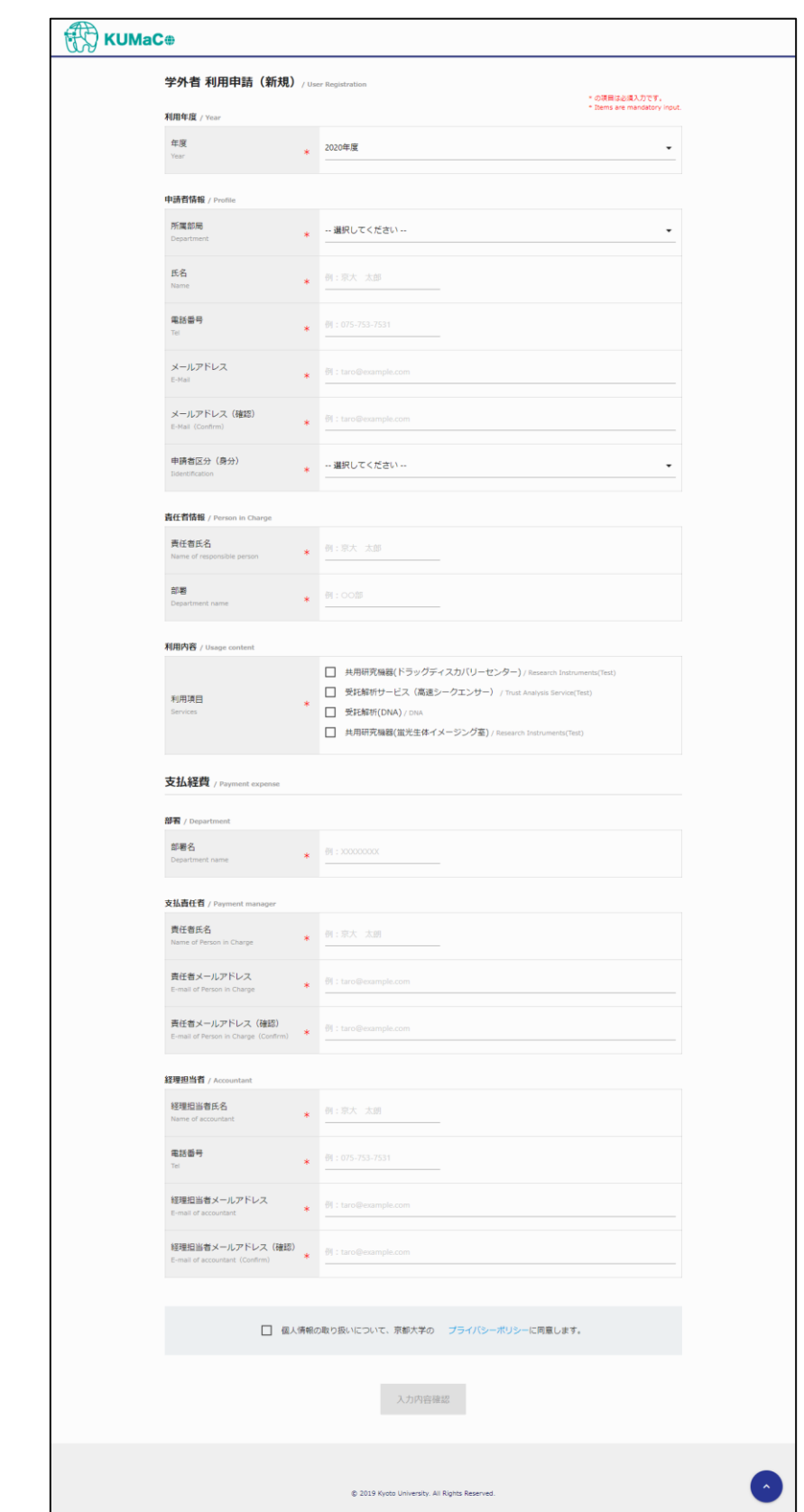

各項目を記入し、入力内容確認ボタンをクリックしてください。

© 2019 システムギア株式会社 All Rights Reserved.

各入力項目を入力し、入力内容確認ボタンをクリックしてください。

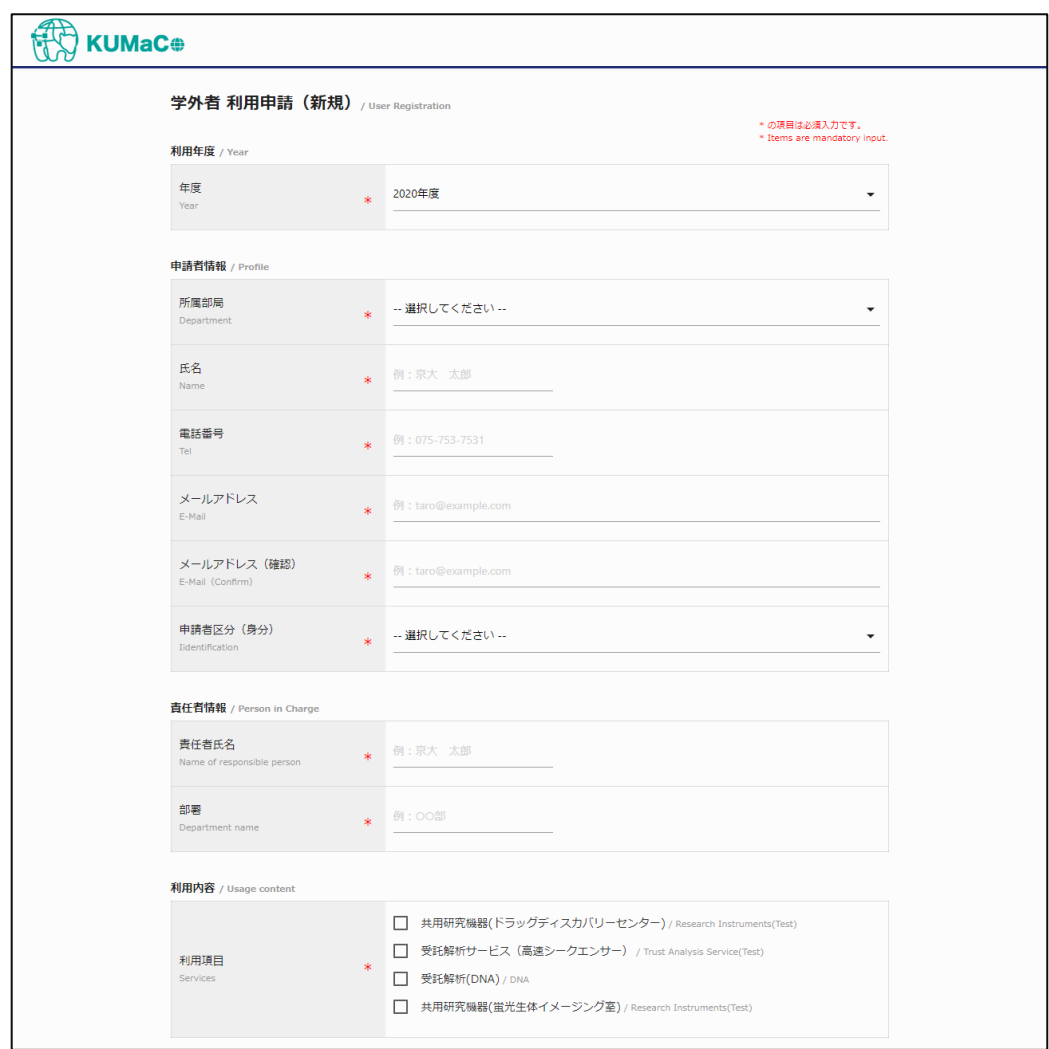

#### **・利用年度**

ご利用になる年度を選択してください。 必須選択項目です。

#### **・申請者情報**

所属部局、氏名、電話番号、メールアドレス、申請者区分(身分)を入力してください。 全項目、必須選択・入力項目です。

#### **・責任者情報**

所属の責任者の氏名、部署名を入力してください。 全て必須入力項目です。

# **・利用内容**

ご利用になるサービスを選択してください。 必須選択項目です。

#### 支払経費の情報を入力してください。

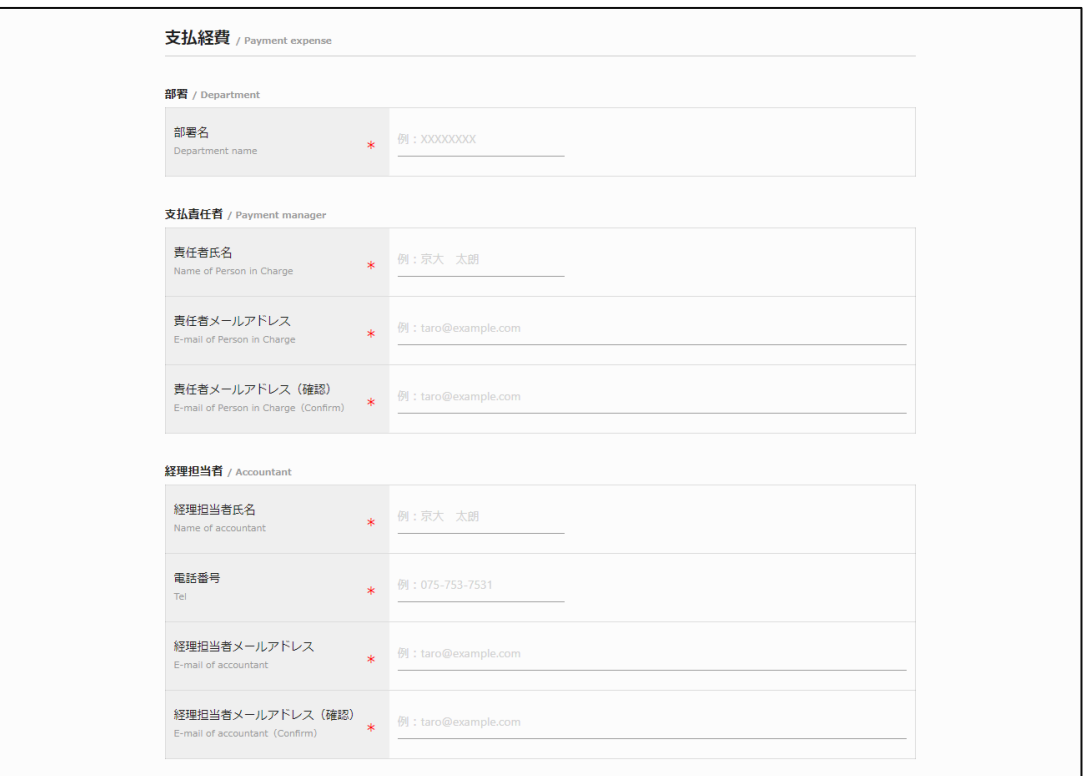

#### **・部署**

部署名を入力してください。 必須入力項目です。

#### **・支払責任者**

支払責任者の氏名、メールアドレスを入力してください。 必須入力項目です。

#### **・経理担当者**

経理担当者の氏名、電話番号、メールアドレスを入力してください。 必須入力項目です。

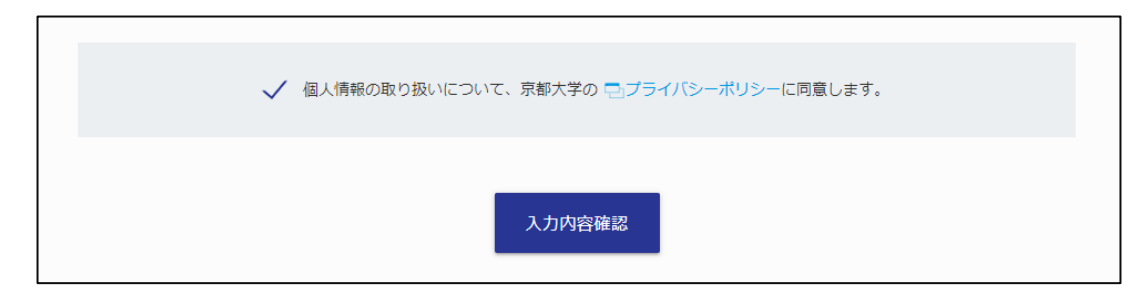

個人情報の取り扱いについて、京都大学プライバシーポリシーに同意してください。

# **入力エラー項目がある場合、下記のように表示されますので適宜修正してください。**

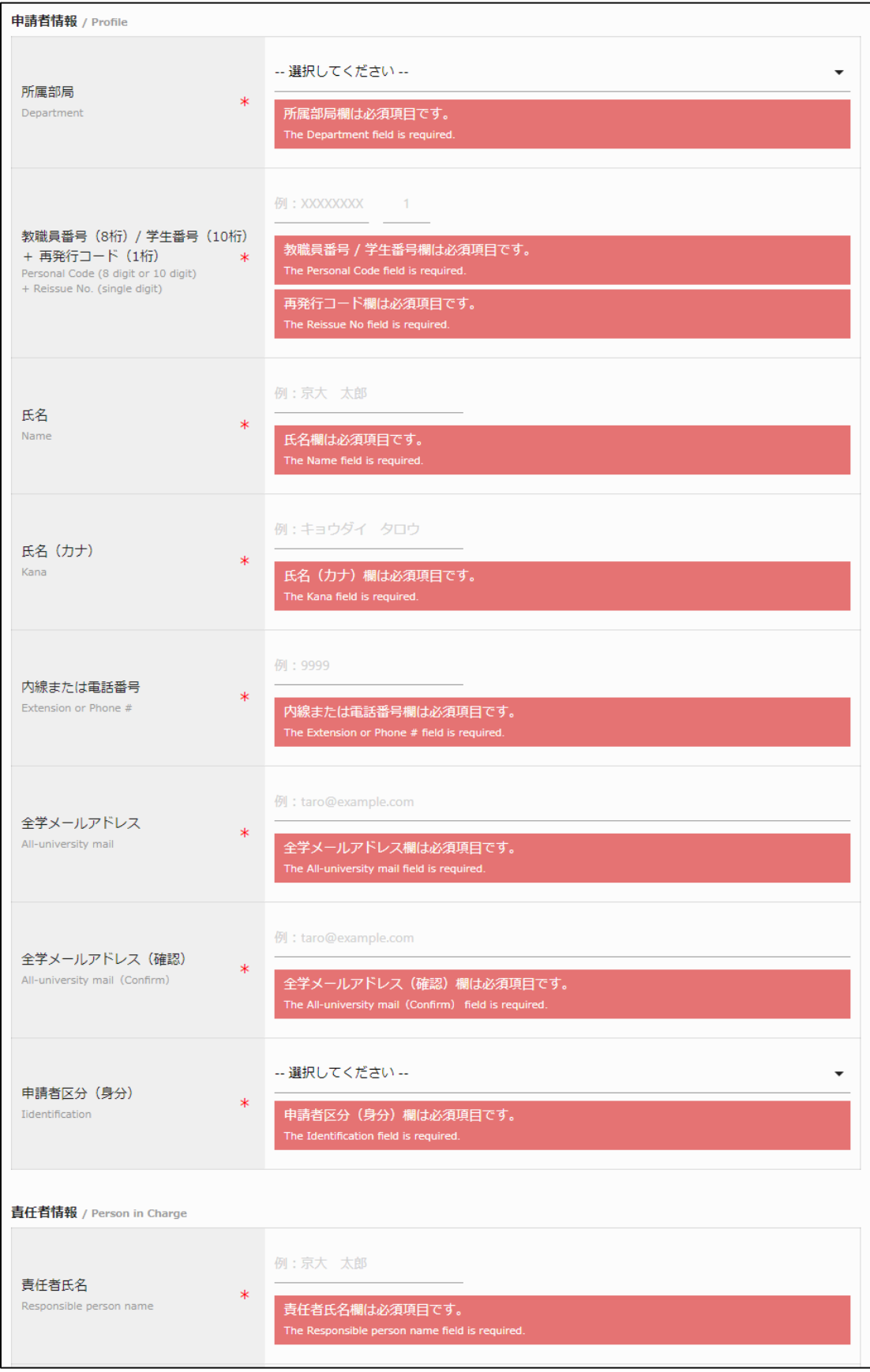

入力内容に不備がない場合、下図の確認画面が表示されますので、内容を確認し申請ボタンをクリックしてく ださい。入力内容に誤りがあった場合は、戻るボタンをクリックしてください。

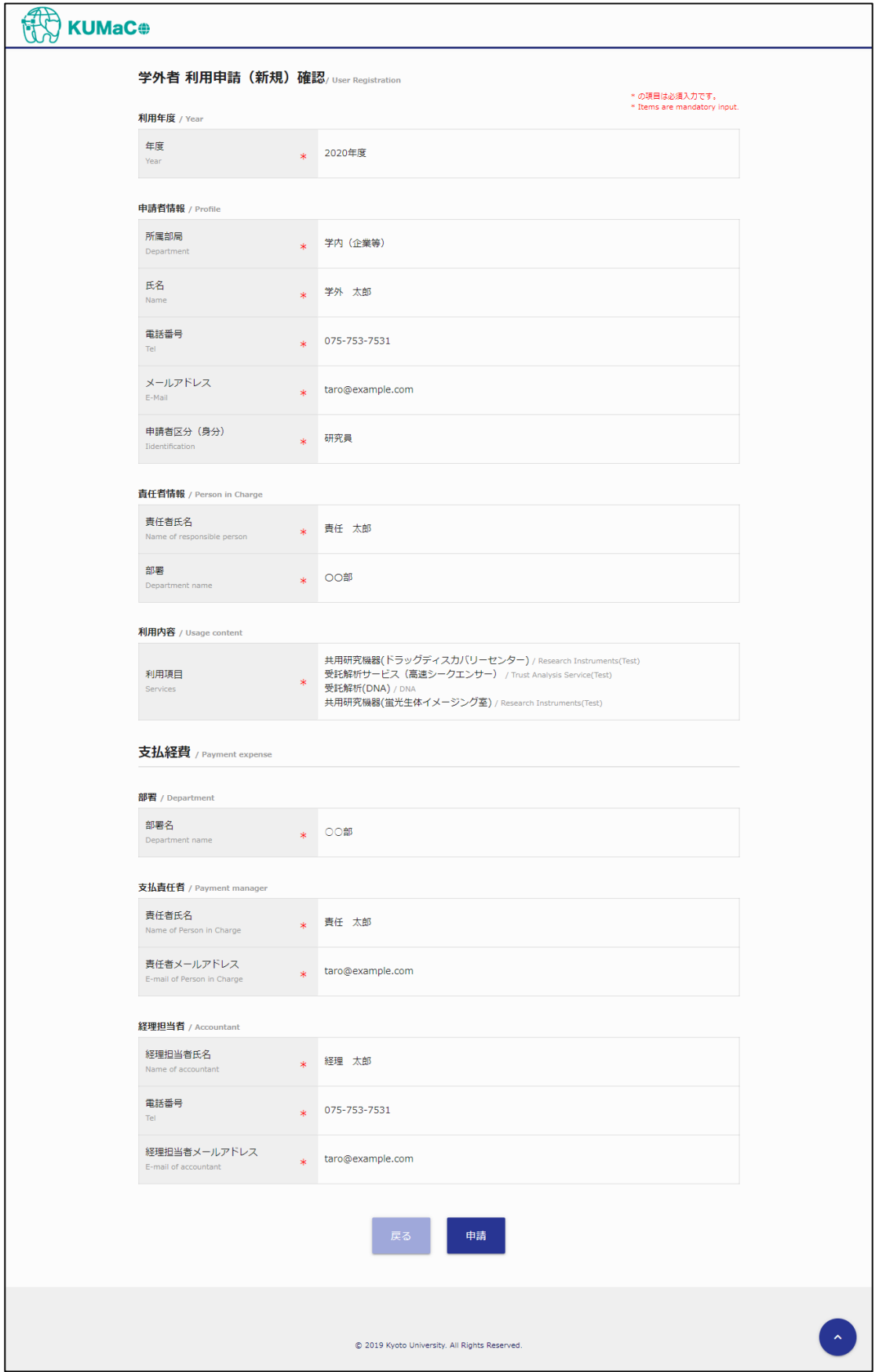

正常に申請が完了しましたら、下図の画面が表示されます。

入力された申請者のメールアドレス宛に利用登録申請書が送信されますので、印刷・ご捺印頂き、 事務局へ持参してください。

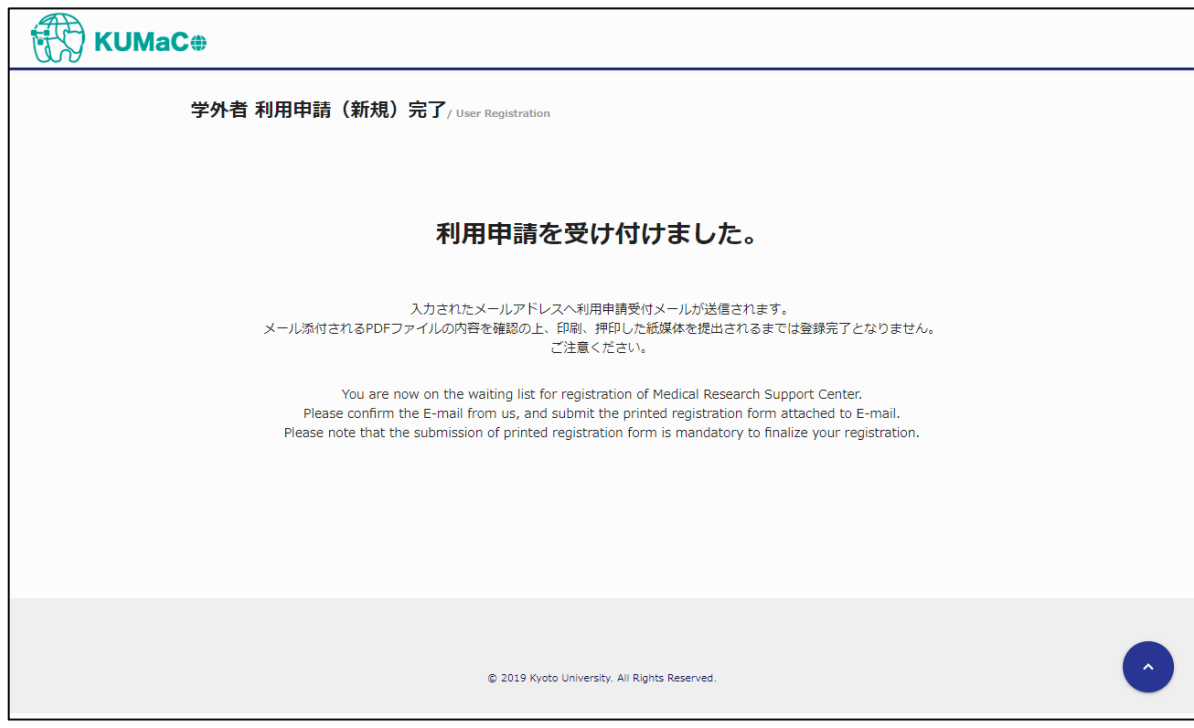

# **利用登録申請書**

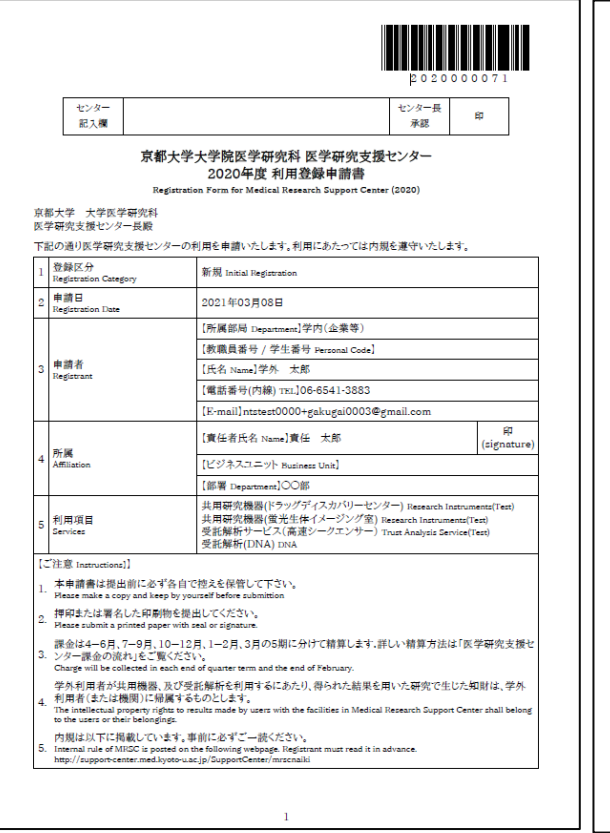

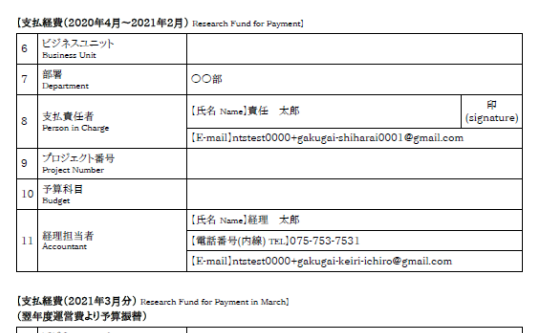

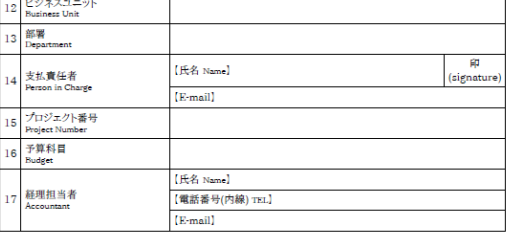

 $\overline{2}$